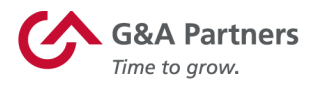

# Receiving Your W-2 Electronically

**Employees of G&A Partners clients may choose to receive their W-2 electronically via Prism instead of receiving a copy via mail.**

### **Benefits of receiving your W-2 electronically:**

- **Earlier access to your W-2.** Electronic W-2s will be available for download on or before January 24 of each year, while paper W-2s are not required to be mailed until January 31.
- **Electronic W-2s offer more security.** Because they are mailed, there is the possibility that paper W-2s might be lost, stolen, delayed or misplaced by the delivery service or upon arrival. Electronic W-2s, on the other hand, are stored in the same easy-to-use, secure and password-protected platform that you already use to access their paystubs and other payroll information, even if you are away from your home/residence.
- **Electronic W-2s offer more convenience.** Many online tax preparation programs offer the ability to import a copy or photo of your W-2. Electronic W-2s make it easier than ever to take advantage of this option.

## **How to register to receive your W-2 electronically:**

You can register to receive your W-2 electronically using Prism, G&A Partners' online payroll portal.

**In order for your 2019 W-2 to be available electronically on or before January 24, 2020, you must complete the electronic W-2 registration process before December 31, 2019.** 

**IMPORTANT:** If you have previously registered to receive your W-2 electronically, you do not need to register again as the election to receive your W-2 electronically remains in force until you revoke it. If you no longer wish to receive your W-2 electronically, you must submit a request in writing to customercare@gnapartners.com.

gnapartners.com

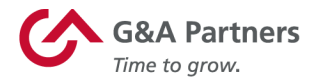

#### **To register to receive your W-2 electronically, follow the instructions below:**

1. Visit gna-ep.prismhr.com and log into Prism.

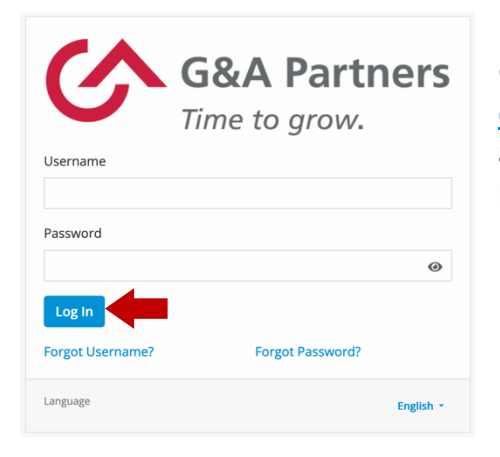

If you need help logging in, please contact our Customer Care Center at 1-866-497-4222 or customercare@gnapartners.com for assistance recovering your username or password.

2. Click "Taxes" in the left menu of the dashboard, then click "W-2."

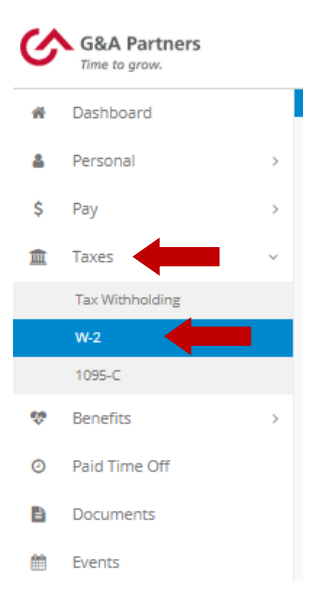

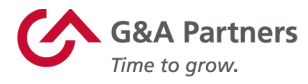

3. You will see a yellow box toward the top of the "W-2" screen informing you that you are not currently registered for the eW-2 program (as shown below). Scroll down to the "Early W-2 Election" section at the bottom of the screen, check the box giving G&A Partners consent to deliver your W-2 electronically, and then click "Enroll."

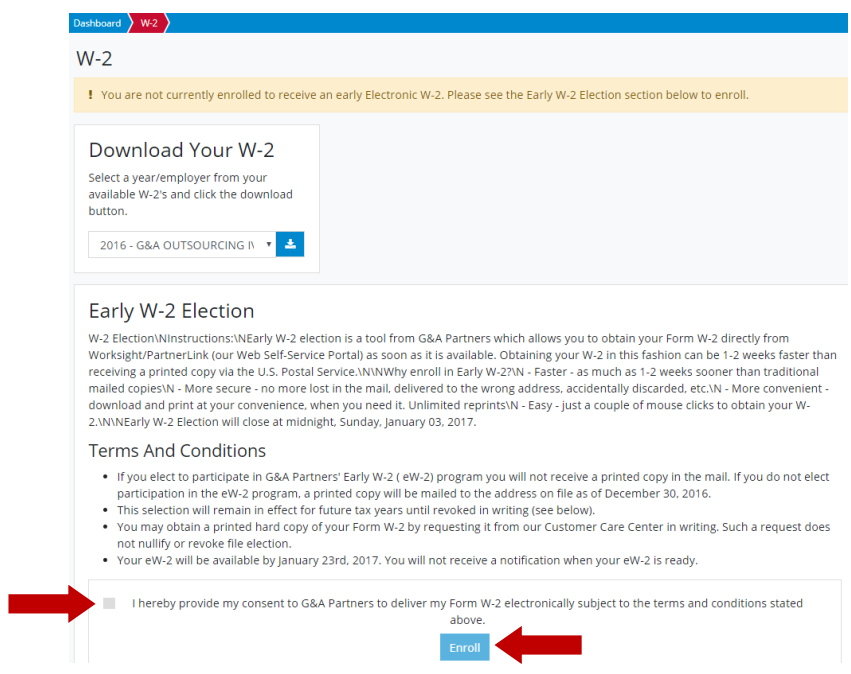

Your request to receive your W-2 electronically instead of via mail will remain in force until you revoke it. If you no longer wish to receive your W-2 electronically, you must submit a request in writing to customercare@gnapartners.com.

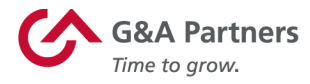

## **How to access your W-2 electronically:**

2019 W-2s will be available in Prism by January 24, 2020, for all employees who completed the electronic W-2 registration process before December 31, 2019.

#### **To download your electronic W-2, follow the instructions below:**

- 1. Follow the same steps provided in the "How to register to receive your W-2 electronically" section of this document to log into Prism and access the "W-2" menu in the dashboard.
- 2. You will now see a red box toward the top of the "W-2" screen informing you that you have already signed up for the electronic W-2 (eW-2) program. To download a copy of your W-2 statement, choose the year that corresponds to the W-2 you are trying to access (usually the most recent previous calendar year) and click the download icon.

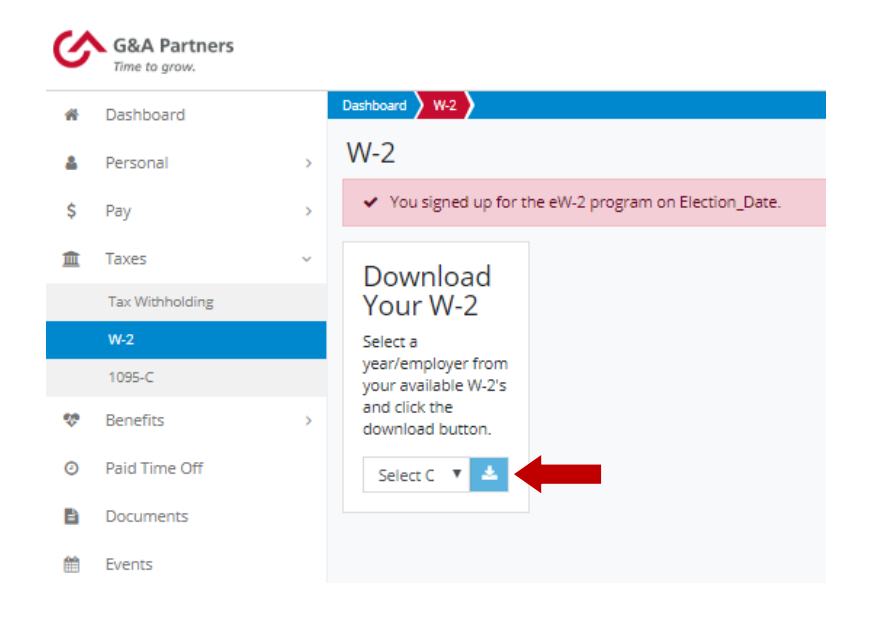

3. A PDF file titled "W2" should immediately begin to download to your computer.

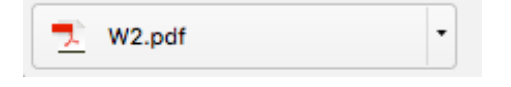